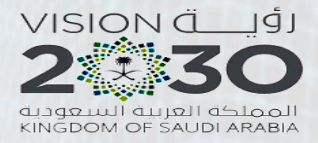

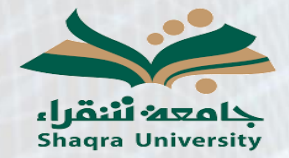

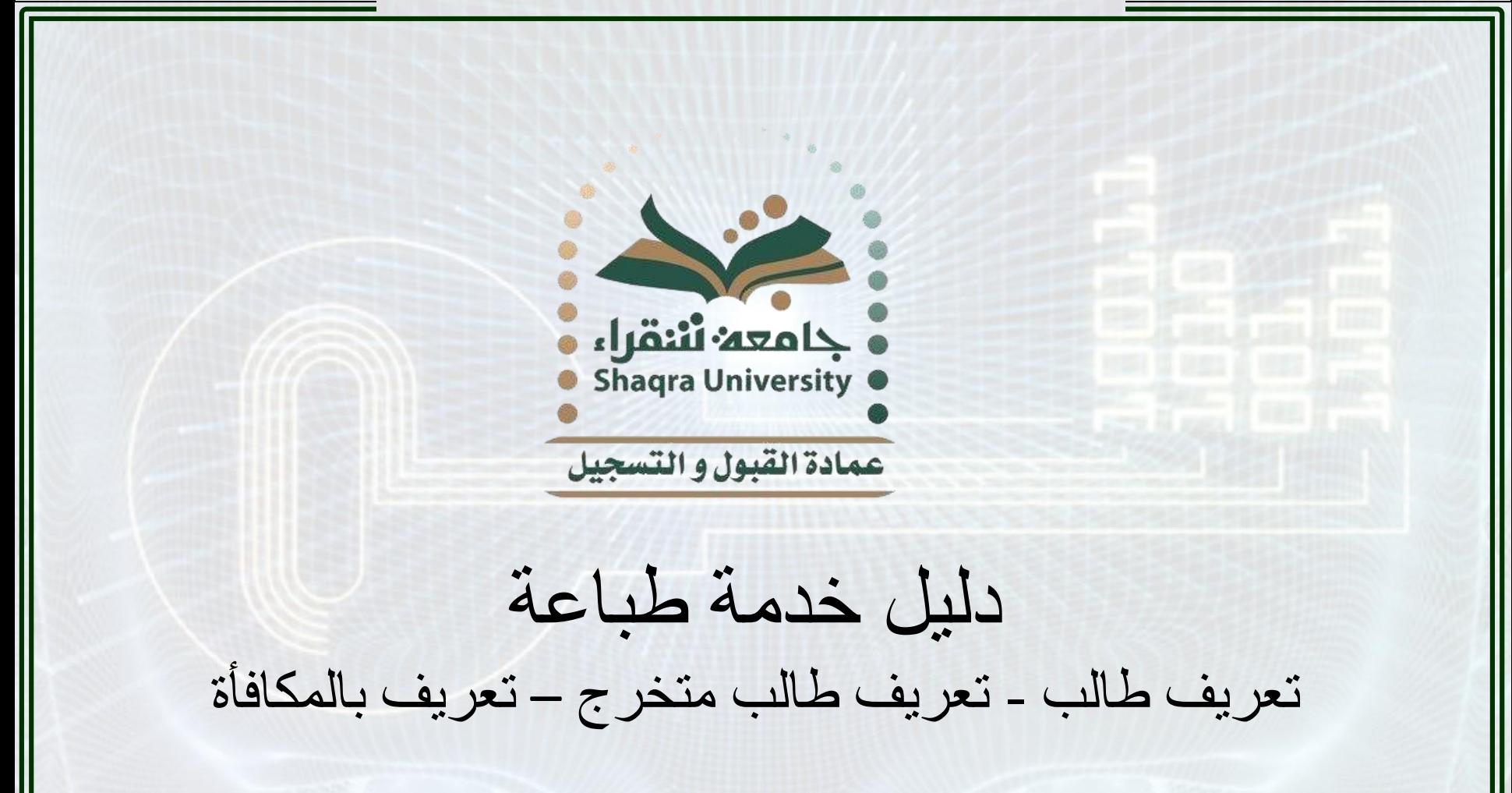

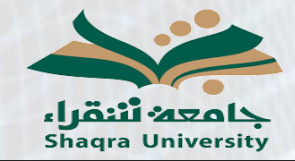

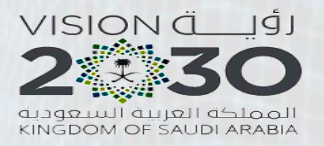

**وصف الخدمة:**

تمكن هذه الخدمة الطالب من الحصول على تعريف طالب أو تعريف طالب متخرج أو تعريف بالمكافأة من خالل البوابة بدون مراجعة الكلية أو العمادة وباللغتين العربية واالنجليزية.

**خطوات الخدمة:**

-1 الدخول على رابط البوابة األكاديمية: <https://edugate.su.edu.sa/su/init>

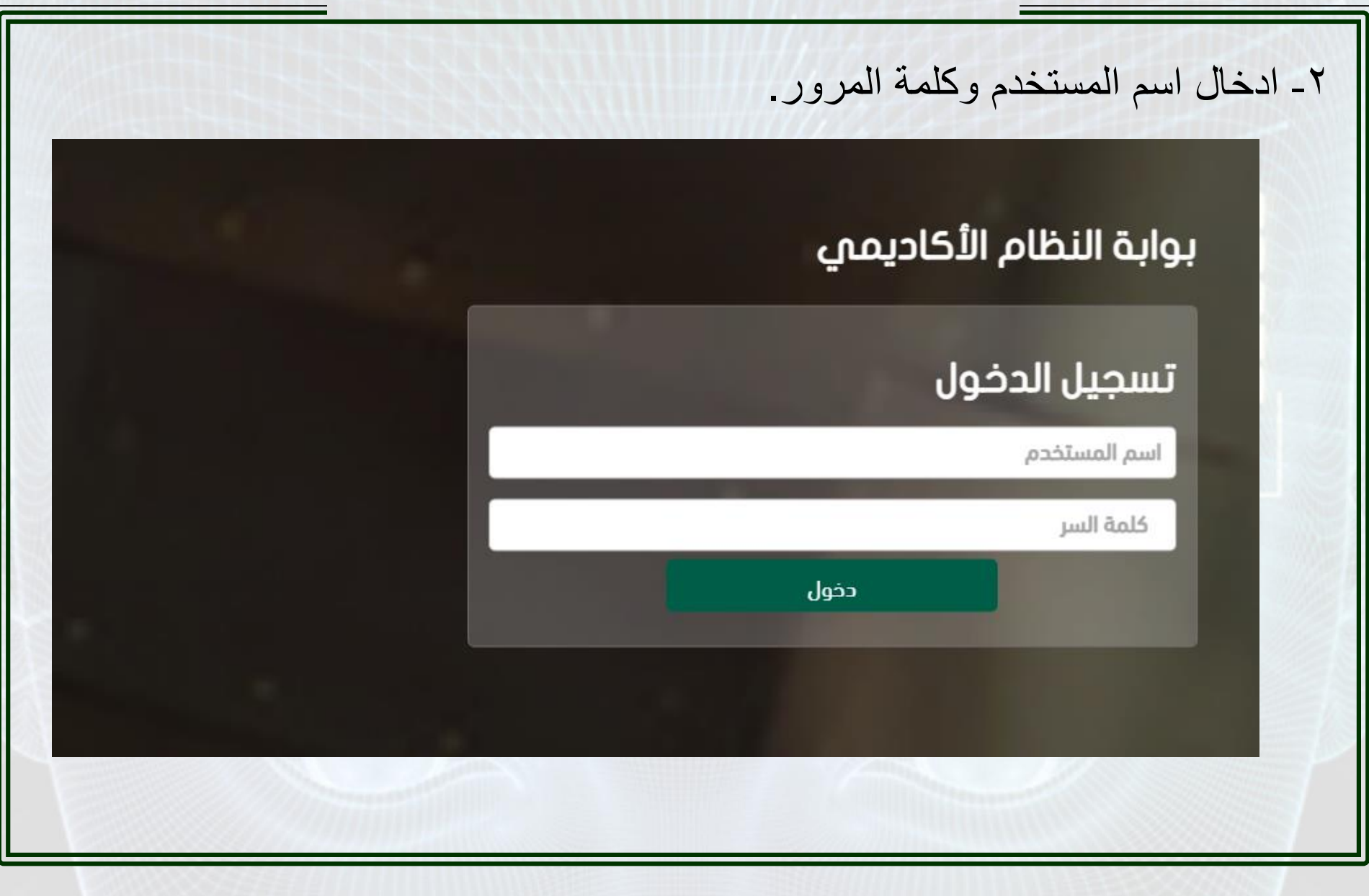

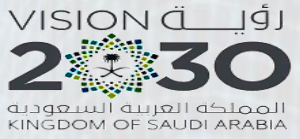

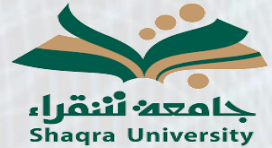

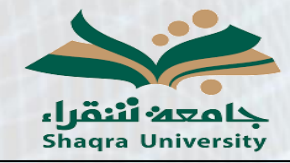

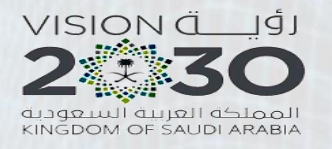

-3 الذهاب إلى تبويب )التقارير( )المستندات الرسمية(تواصل القبول ادخال الطلبات التسجيل الإلكتروني شخصى اكاديمى المستندات الرسمية طباعة طلب تحويل إلى خارج الجامعة الإصدارات الطلابية صفحة الطالب الفصل الأول للعام الجامعي 1443 هـ 疐 الوضع العام اسم الطالب درب المثابرة المعدل التراكمى رقم الطالب عدد إنذرات الطالب المقر الساعات المسجلة الكلية الساعات المتبقية للخطة الحالية التخصص

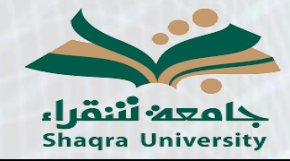

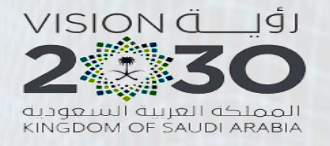

## ٤ ـ سوف يظهر للطالب المقيد تعريف طالب وتعريف المكافأة باللغة العربية والانجليزية والطالب المتخرج سوف يظهر له تعريف طالب متخرج باللغة العربية والانجليزية.

ملاحظة: يرجى التأكد من تفعيل ال Pop-up للموقع في حالة عدم ظهور التقرير.

## أسم النموذد

تعريف طالب باللغة العربية مع رمز الاستجابة السريع عرض تعريف طالب باللغة الانجليزية مع رمز الاستجابة السريع عرض تعريف بالمكافأة باللغة العربية مع رمز الاستحابة السريع أعرض تعريف بالمكافأة باللغة الانجليزية مع رمز الاستجابة السريع عرض

## اسم النموذج

تعريف طالب متخرج باللغة العربية مع رمز الاستجابة السريع عرض تعريف طالب متخرج باللغة الانحليزية مع رمز الاستحابة السريع اعرض